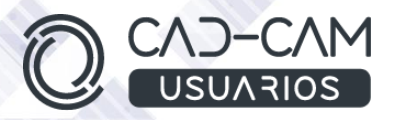

# Curso Diseño de Chapa con SOLIDWORKS

# MÓDULO DE SOLIDWORKS - CHAPA METÁLICA

 **[www.usuarios-cad.com](http://www.usuarios-cad.com/) [recepción@usuarios-cad.com](mailto:recepción@usuarios-cad.com) Tlf. 953291851** 

#### **Formación Teleformación**: 120 horas / 275 euros / Decide cuando empiezas (dos meses).

Con el módulo de PIEZA de SolidWorks, pestaña CHAPA METALICA podrás diseñar piezas chapa, haciendo uso de premisas de diseño y de comandos 3D específicos para este tipo de piezas, y generar su desarrollo, necesario para su posterior fabricación.

El alumn@ además de diseñar piezas de chapa y calcular su desarrollo, conocerá las principales máquinas, dispositivos, operaciones, propiedades y parámetros, que intervienen en la fabricación, para adquirir los conocimientos necesarios para poder trabajar en el sector.

Una formación muy completa con un software de interfaz intuitiva y muy fácil de usar.

Partiendo de cero, **aprenderás a crear diseños 3D gracias a** VIDEOS explicativos de comandos y diseños explicados paso a paso.

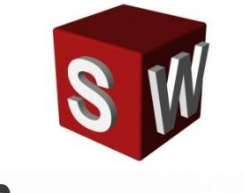

#### **A destacar:**

- Podrás adquirir tu **licencia SolidWorks a coste cero.**
- **Curso Bonificable.**
- **Partimos de Cero**, no requieres de conocimientos previos.
- **Bolsa de Empleo.**
- Decide la fecha de inicio y finalización del curso.
- Disponible la Plataforma **24 horas / 7 días a la semana,**
- **Profesores especializados,** resolverán tus dudas y corregirán tus ejercicios mediante VIDEOS, en plazo **máximo de 24 horas, también por control remoto.**
- **Ejercicios prácticos** como evaluación de lo aprendido.
- Manual del curso.
- **Tutorías**: email, foros, chat , Anydesk.
- Certificado del curso.

**[www.usuarios-cad.com](http://www.usuarios-cad.com/) [recepción@usuarios-cad.com](mailto:recepción@usuarios-cad.com) Tlf. 953291851** 

# **INFORMACIÓN DEL CURSO**

#### **+ TEMARIO**

### **MODULO PIEZA – CHAPA METALICA**

#### **CROQUIS**

**OBJETIVO :** Aprender a manejar las herramientas utilizadas en el diseño de perfiles 2D, punto de partida de las operaciones 3D. Crear perfiles válidos y restringidos para operaciones 3D. Operaciones de diseño en 3D.

#### **CONTENIDO :**

- Introducción al croquis.
- Visualización.
- Comando de Líneas.
- Acotación y restricciones.
- Comando de Circunferencias y Arcos.
- Rectángulos.
- Ranuras y colisos.
- Polígonos y cónicas.
- Redondeo y chaflán.
- Capturas rápidas.
- Cortar y alargar.
- Equidistancia.
- Mover, rotar, escalar y estirar geometría.
- Simetría.
- Convertir entidades.
- Dependencias.
- Crear planos de referencia.
- Cambios de plano de croquis.
- Croquis 3D.

### **PIEZA - CHAPA METÁLICA**

**OBJETIVO :** El alumn@ sabrá diseñar piezas con los comandos específicos del entorno chapa y generar su desarrollo para su posterior fabricación.

# **CONTENIDOS:**

- Entorno chapa
- Convertir a chapa metálica e insertar pliegues.
- Comando brida/ pestaña .
- Tabla de calibres.

# **+ METODOLOGÍA**

En CAD-CAM USUARIOS hemos formado desde el año 2000 a miles de personas a diseñar con herramientas CAD-CAM de forma online/teleformación y presencial.

En cualquier metodología (teleformación o presencial) tienes un tutor personal especializado, que revisa tus ejercicios y resuelve todas las dudas.

En la metodología Online/ Teleformación, el curso estará colgado en una plataforma a la que accederás con usuario y contraseña para realizar tu aprendizaje en nuestro **CAMPUS VIRTUAL.**

#### **+ NUESTRO OBJETIVO – INSERCIÓN LABORAL**

Una vez terminado el curso **nos esforzamos por hacer que el alumno encuentre empleo o mejore su empleo**, gracias a nuestra labor de inserción laboral y base de datos de empresas. Desde el año 2000 muchas empresas se dirigen a nosotros cuando precisan diseñadores industriales CAD-CAM.

#### **+ BONIFICACION FUNDAE (Cursos gratuitos para trabajadores)**

Si eres trabajador de una empresa, puedes bonificar el 100% del curso a través de la [Fundación Estatal para la Formación en el](https://www.geasig.com/fundae/)  [Empleo.](https://www.geasig.com/fundae/) Lo único que necesitas es que tu empresa se ponga en contacto con nosotros para realizar los trámites (las gestiones con la FUNDAE deben realizarse como mínimo 7 días antes del comienzo de la acción formativa).

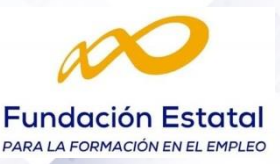

- Comando Pliegue croquizado y Doble Pliegue.
- Comando Brida de Arista.
- Concepto desahogos.
- Comando Extruir corte.
- Comando Agujero
- Comando Desdoblar y Generación de desarrollo. Factores de cálculo.
- Comando Dobladillo.
- Comando Caras e Inglete.
- Comando Brida Barrida.
- Comando Desdoblar y Doblar.
- Comando Esquina Cerrada.
- Comando Desahogo en Esquina.
- Comando Romper Esquina.
- Comando Medidas 3D.
- Comando Simetría 3D.
- Sólidos de Importación.

# **+ TUTORES ESPECIALIZADOS**

En cualquier metodología (teleformación o presencial) tienes un tutor personal, que revisa tus ejercicios y resuelve todas las dudas.

Los tutores de CAD-CAM USUARIOS están **especializados en formación CAD-CAM** con diferentes software, y con una dilatada experiencia que parte del año 2000.

# **+ MATRÍCULA**

Para matricularte debes **enviar un correo electrónico** a **[recepcion@usuarios](mailto:recepcion@usuarios-cad.com)[cad.com,](mailto:recepcion@usuarios-cad.com)** indicando tus datos personales (nombre, dni, dirección postal, correo electrónico y teléfono) y el nombre del curso que deseas realizar.

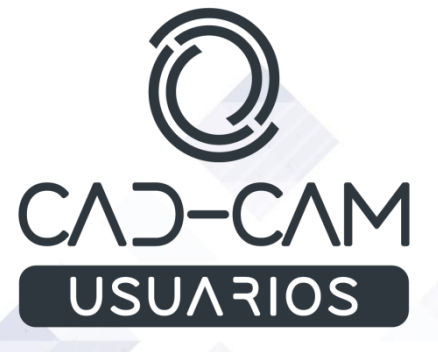

 **[www.usuarios-cad.com](http://www.usuarios-cad.com/) [recepción@usuarios-cad.com](mailto:recepción@usuarios-cad.com) Tlf. 953291851**